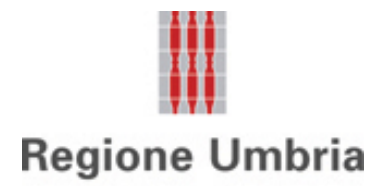

#### **REGIONE UMBRIA - GIUNTA REGIONALE Direzione Regionale Coordinamento PNRR, risorse umane, patrimonio, riqualificazione urbana Servizio Provveditorato, gare e contratti Sezione Gare**

## **DISCIPLINARE TELEMATICO E TIMING DI GARA**

**Procedura aperta per l'affidamento della fornitura di n. 6 container ISO 20 e n. 10 container ISO 10 per l'assistenza alla popolazione in emergenza, ai sensi delle OCDPC n. 719/2020 e n. 768/2021, nei settori ordinari di importo superiore alle soglie europee, da aggiudicare con il criterio del minor prezzo. CUP I69I24000080001 - CIG B1C197B11B.**

**Allegato al Disciplinare di gara**

La presente gara verrà espletata con modalità telematica (in conformità a quanto disposto dall'art. 25 del D.lgs. n. 36/2023) mediante la quale verranno gestite le fasi di presentazione delle offerte e di aggiudicazione, oltre che lo scambio di informazioni e comunicazioni, come meglio specificato nel presente Disciplinare Telematico. Per partecipare alla procedura in oggetto, l'Operatore Economico interessato a presentare la propria migliore offerta dovrà pertanto attenersi scrupolosamente alle indicazioni contenute nei paragrafi successivi e nel "Timing di gara". Fatto salvo quanto diversamente ed espressamente previsto dalla documentazione di gara, i concorrenti partecipano alla presente procedura di gara attraverso la Piattaforma Net4market, raggiungibile al seguente link: [https://app.albofornitori.it/alboeproc/albo\\_umbriadc](https://app.albofornitori.it/alboeproc/albo_umbriadc) con le modalità e nei termini descritti nel presente atto e nel relativo Timing di gara.

L'utilizzo della Piattaforma comporta l'accettazione tacita ed incondizionata di tutti i termini, le condizioni di utilizzo e le avvertenze contenute nei documenti di gara, in particolare, del Regolamento UE n. 910/2014 (di seguito Regolamento eIDAS - electronic IDentification Authentication and Signature), del decreto legislativo n. 82/2005 recante Codice dell'amministrazione digitale (CAD) e delle Linee guida dell'AGID, nonché di quanto portato a conoscenza degli utenti tramite le comunicazioni sulla Piattaforma. L'utilizzo della Piattaforma avviene nel rispetto dei principi di autoresponsabilità e di diligenza professionale, secondo quanto previsto dall'articolo 1176, comma 2, del Codice civile.

#### **ART. 1 - DEFINIZIONI UTILI PER LA PROCEDURA TELEMATICA**

**Abilitazione**: risultato del procedimento che consente l'accesso e la partecipazione degli Operatori Economici abilitati al sistema informatico, per lo svolgimento della gara telematica.

**Account**: insieme dei codici personali di identificazione costituiti dall'e-mail e dalla password, che consentono agli Operatori Economici abilitati l'accesso al sistema e la partecipazione alla gara telematica.

**Firma digitale:** è uno dei requisiti che l'offerta deve possedere per essere giuridicamente rilevante e per garantirne inviolabilità/integrità e provenienza. È il risultato della procedura informatica (validazione) basata su certificazione qualificata, rilasciata da un certificatore accreditato ed in possesso dei requisiti di cui al Regolamento UE n. 910/14

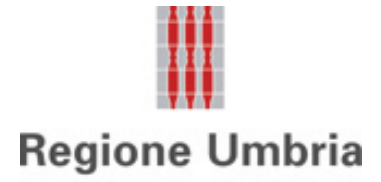

e generata mediante un dispositivo per la creazione di una firma sicura, ai sensi di quanto previsto dal D.lgs. 82/2005 (Codice dell'Amministrazione Digitale).

La firma digitale si basa su un sistema cosiddetto a "chiavi asimmetriche", ossia due serie di caratteri alfanumerici, appositamente generati dal sistema: una chiave è conosciuta dal solo firmatario (chiave segreta), l'altra conoscibile da chiunque (chiave pubblica). La chiave segreta è necessaria ai fini della sottoscrizione dei documenti. La chiave pubblica è necessaria ai fini della verifica dell'effettiva provenienza del documento dal titolare. La sicurezza di un simile sistema risiede nel fatto che ad ogni chiave pubblica corrisponde una sola chiave segreta e che con la conoscenza della sola chiave pubblica è impossibile riuscire a risalire alla chiave segreta.

Per garantire la corrispondenza tra "chiave pubblica" e "chiave segreta", nonché la titolarità delle chiavi in capo al soggetto firmatario, si ricorre ad un Ente certificatore, cioè un soggetto terzo il cui compito è quello di garantire la certezza della titolarità delle chiavi pubbliche (attraverso dei cosiddetti "certificati") e di rendere conoscibili a tutti le chiavi pubbliche (attraverso un elenco telematico).

**L'elenco dei certificatori è disponibile all'indirizzo [http://www.agid.gov.it.](http://www.agid.gov.it/)**

**È necessario un lettore di smart card oppure un opportuno dispositivo idoneo all'applicazione della firma digitale.**

I requisiti standard della firma digitale ammessa sono CAdES (CMS Advanced Electronic Signatures) e, nel caso dei soli file con formato pdf, anche PAdES (PDF Advanced Electronic Signatures).

**Marcatura temporale**: è il risultato della procedura informatica che consente di dare certezza all'ora ed al minuto di "chiusura" dell'offerta. Tale procedura garantisce lo stesso livello di inviolabilità delle offerte previsto dalla procedura di gara tradizionale ad evidenza pubblica, dando certezza del momento della chiusura dell'offerta telematica. Consiste nella generazione, tramite processo informatico, di una firma digitale (anche aggiuntiva rispetto a quella del sottoscrittore), cui è associata l'informazione relativa a una data e ad un'ora certe. Il kit di marcatura temporale è disponibile presso gli enti certificatori di cui al sito dell'Agenzia per l'Italia Digitale [http://www.agid.gov.it.](http://www.agid.gov.it/)

I requisiti standard della firma digitale ammessa sono CAdES (CMS Advanced Electronic Signatures) e, nel caso dei soli file con formato pdf, anche PAdES (PDF Advanced Electronic Signatures).

**Numero di serie della marcatura temporale**: è il codice che identifica in modo univoco la marcatura temporale apposta su un documento informatico. A seconda dei software di firma e marca utilizzati, questo codice può essere visualizzato, tra i dettagli relativi alla marca temporale (o timestamp), in formato decimale o esadecimale (la piattaforma accetta entrambi i formati) e viene denominato in vari modi ("Numero seriale", "Numero di serie", "Seriale del timestamp",...).

**Gestore del sistema**: Net4market - CSAmed S.r.l. di Cremona (CR) di cui si avvale la Stazione Appaltante per le operazioni di gara. **Per problematiche relative alla parte telematica, il gestore è contattabile al numero di telefono: 0372 080708, dal lunedì al venerdì, nei seguenti orari: 8.30–13.00 / 14.00–17.30, oppure via mail al seguente indirizzo: imprese@net4market.com.**

**Sistema:** coincide con il server del gestore ed è il sistema informatico per le procedure telematiche di acquisto,

**Busta telematica di offerta economica** (**sealed bid**): scheda di offerta compilata dall'Operatore Economico concorrente. Il contenuto dell'offerta presentata da ciascun concorrente non è accessibile agli altri concorrenti ed alla Stazione Appaltante. Il sistema accetta solo offerte non modificabili, dal momento che le stesse dovranno riportare una marca temporale certificata antecedente al periodo di invio.

**Upload:** processo di trasferimento e invio di dati dal sistema informatico del concorrente a un sistema remoto, ossia posto a "distanza", per mezzo di connessione alla rete internet (nell'apposito ambiente dedicato alla Stazione Appaltante cui si accede utilizzando la e-mail scelta e la password preventivamente assegnata e nella scheda presente nella Sezione "E-procurement" - "Proc. d'acquisto").

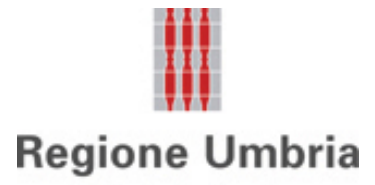

## **ART. 2 - DOTAZIONE INFORMATICA**

Per partecipare alla presente procedura telematica, gli Operatori Economici concorrenti devono dotarsi, a propria cura e spese, della seguente strumentazione tecnica ed informatica necessaria:

#### **2.1 – Personal Computer collegato a Internet**

Tutte le funzionalità disponibili sulla Piattaforma albofornitori.it sono usufruibili mediante un Personal Computer Standard dotato di un Browser (tra quelli indicati nel punto 2) e collegato ad Internet.

È necessaria una connessione internet con una banda consigliata di almeno 1024 Kb (1Mb).

Se l'accesso ad internet avviene attraverso la rete aziendale, si raccomanda di consultare il personale IT interno per verificare la disponibilità di banda e la possibilità di accesso, in base alle configurazioni di proxy/firewall. Risoluzione schermo minima 1280 x 720.

**2.2 – Web Browser** (programma che permette di collegarsi ad Internet) Google Chrome 10 e superiore;

Mozilla Firefox 10 e superiore;

Microsoft Edge;

Internet Explorer 9 e superiore;

Safari 5 e superiore;

Opera 12 e superiore.

#### **2.3 – Configurazione Browser**

È supportata la configurazione di default, come da installazione standard, in particolare per quanto riguarda le impostazioni di security, di abilitazione javascript, di memorizzazione cookies e di cache delle pagine web. È necessario disattivare il blocco delle finestre pop-up (se presente).

#### **2.4 – Programmi opzionali**

In base alle funzionalità utilizzate ed alle tipologie di documenti trattati come allegati, sono necessari programmi aggiuntivi quali: utilità di compressione/decompressione formato zip, visualizzatori di formato pdf (Adobe Acrobat reader), programmi di office automation compatibili con MS Excel 97 e MS Word 97, programmi standalone per la gestione della firma digitale e della marcatura temporale (es. DIKE di InfoCert).

#### **2.5 – Strumenti necessari**

Un certificato di firma digitale (in corso di validità) e un kit di marcatura temporale (se richiesta).

#### **2.6 – Domicilio digitale**

Domicilio digitale presente negli indici di cui agli articoli 6-bis e 6 ter del decreto legislativo 7 marzo 2005, n. 82 e/o indirizzo PEC valido o, per l'operatore economico transfrontaliero, un indirizzo di servizio elettronico di recapito certificato qualificato ai sensi del Regolamento eIDAS.

**(ATTENZIONE: i sistemi operativi Windows XP e Windows 7 non sono più supportati da Microsoft in termini di aggiornamenti di sicurezza e pertanto si sconsiglia l'utilizzo della piattaforma telematica con tali S.O. in quanto si potrebbero riscontrare problemi non imputabili all'applicativo).**

#### **ART. 3 – AVVERTENZE**

Gli Operatori Economici concorrenti che partecipano alla presente procedura telematica, sollevano espressamente la Stazione Appaltante, il Gestore del Sistema ed i loro dipendenti e collaboratori da ogni responsabilità relativa a qualsiasi malfunzionamento o difetto relativo ai servizi di connettività necessari a raggiungere il sistema attraverso la rete pubblica di telecomunicazioni.

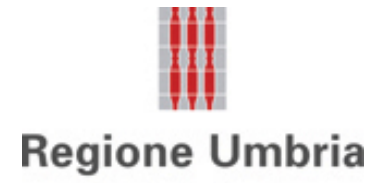

Gli Operatori Economici concorrenti si impegnano, anche nei confronti dei propri dipendenti, ad adottare tutte le misure tecniche ed organizzative necessarie ad assicurare la riservatezza e la protezione degli strumenti informatici (e-mail e password) assegnati.

La e-mail e la password, necessarie per l'accesso al sistema ed alla partecipazione alla gara sono personali. Gli Operatori concorrenti sono tenuti a conservarle con la massima diligenza e a mantenerle segrete, a non divulgarle o comunque a cederle a terzi e ad utilizzarle sotto la propria esclusiva responsabilità, nel rispetto dei principi di correttezza e buona fede, in modo da non recare pregiudizio al sistema e in generale ai terzi.

Saranno ritenute valide le offerte presentate nel corso delle operazioni con gli strumenti informatici attribuiti. Gli Operatori Economici concorrenti si impegnano a tenere indenne la Stazione Appaltante ed il Gestore del Sistema, risarcendo qualunque pregiudizio, danno, costo e onere di qualsiasi natura, ivi comprese eventuali spese legali che dovessero essere sopportate dagli stessi a causa di violazioni delle presenti regole e di un utilizzo scorretto o improprio del sistema.

Il Gestore del Sistema e la Stazione Appaltante non possono essere in alcun caso ritenuti responsabili per qualunque genere di danno diretto o indiretto subito dai concorrenti o da terzi a causa o, comunque, in connessione con l'accesso, l'utilizzo o il mancato funzionamento del sistema, dei suoi servizi e delle apposite procedure di firma digitale e marcatura temporale.

**Tutti i soggetti abilitati sono tenuti a rispettare le disposizioni normative, regolamentari e contrattuali in tema di conservazione e utilizzo dello strumento di firma digitale e di marcatura temporale e ogni istruzione impartita in materia dal Certificatore che ha rilasciato le dotazioni software. Esonerano, altresì, espressamente la Stazione Appaltante ed il Gestore del sistema da qualsiasi responsabilità per conseguenze pregiudizievoli di qualsiasi natura o per danni diretti o indiretti arrecati ad essi o a terzi dall'utilizzo degli strumenti in parola.**

Il mancato e/o non corretto utilizzo degli appositi strumenti informatici, di volta in volta richiesti nel corso della procedura, costituisce una violazione delle presenti regole e può comportare la sospensione o la revoca dell'abilitazione, oltre al risarcimento dei danni eventualmente provocati.

**Modalità di Sospensione o Annullamento:** in caso di malfunzionamento o difetto degli strumenti hardware, software e dei servizi telematici utilizzati dalla Stazione Appaltante e dal Gestore della Piattaforma, con conseguente accertamento di anomalie nella procedura, la Stazione appaltante adotterà i provvedimenti di cui all'art. 25, comma 2, del D.lgs. n. 36/2023.

# **ART. 4 – REQUISITI DI PARTECIPAZIONE**

In merito si rimanda a quanto definito all'interno della documentazione di gara.

# **ART. 5 – MODALITA' DI PARTECIPAZIONE**

Gli operatori economici, entro la data indicata nello schema temporale della gara **(TIMING DI GARA** alla voce "*Termine ultimo di abilitazione alla gara*") devono obbligatoriamente abilitarsi alla gara (pena l'impossibilità di partecipare).

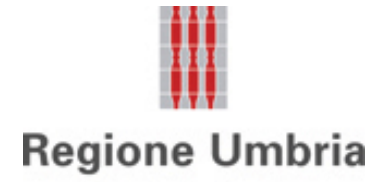

L'abilitazione è del tutto gratuita per i Concorrenti. Nessun corrispettivo è dovuto dall'operatore economico per mero utilizzo della Piattaforma.

I concorrenti devono obbligatoriamente abilitarsi alla gara collegandosi all'area di accesso all'Albo Telematico della Scrivente [https://app.albofornitori.it/alboeproc/albo\\_umbriadc](https://app.albofornitori.it/alboeproc/albo_umbriadc) , nell'apposita sezione "Elenco Bandi e avvisi in corso" e procedere, premendo il bottone "Registrati", alla creazione di un nuovo profilo, collegato alla partecipazione alla gara di cui trattasi (iscrizione light). Dopo aver inserito un nominativo e un indirizzo mail di riferimento (al quale perverrà una password provvisoria), premendo nuovamente l'opzione "Registrati", il sistema richiederà l'inserimento di pochi e specifici dati. Al termine della compilazione del form sarà necessario personalizzare la password al fine di completare con successo l'abilitazione alla procedura ed accedere alla scheda di gara.

N.B. Anche se già registrati sulla piattaforma, gli OO.EE. che intendono presentare la propria migliore offerta dovranno in ogni caso necessariamente ottemperare alle operazioni di abilitazione alla gara richiamando il bando di gara pubblicato nell'apposita sezione "Elenco Bandi e avvisi in corso" accessibile dal link [https://app.albofornitori.it/alboeproc/albo\\_umbriadc](https://app.albofornitori.it/alboeproc/albo_umbriadc) e inserendo, previa accettazione, i propri dati identificativi nella pagina di abilitazione alla gara collegata al bando.

Espletate le suddette operazioni, i concorrenti saranno tra quelli che, previo espletamento di tutte le formalità amministrative, potranno partecipare alla gara.

La redazione dell'offerta dovrà avvenire seguendo le diverse fasi della procedura prevista dal sistema, che consentono di predisporre:

- documentazione amministrativa;
- offerta economica.

Ciascun documento deve quindi essere caricato sul Sistema attraverso l'apposita procedura di upload, seguendo scrupolosamente le specifiche istruzioni riportate nei paragrafi successivi.

Tutta la documentazione richiesta, di carattere amministrativo, tecnico ed economico, dovrà essere presentata in lingua italiana.

#### **PARTECIPAZIONE IN RAGGRUPPAMENTO**

I Concorrenti che intendono presentare offerta devono definire a sistema - all'interno della scheda di gara di riferimento, nell'apposita sezione denominata "Abilitazione lotti" - per quali lotti intendono concorrere (se trattasi di procedura composta da più lotti) e la relativa forma di partecipazione (singola o plurisoggettiva/congiunta).

Di default il sistema abilita l'O.E. come partecipante in forma singola.

In caso di mancato interesse a partecipare ad una procedura con un solo lotto messo a gara, **non deve essere selezionata l'opzione "Non partecipa"**.

Relativamente all'operatore costituito in R.T.I. dovrà essere associato, ad opera della ditta mandataria, l'eventuale RTI/Consorzio con cui l'operatore economico intende partecipare, utilizzando la funzione "Nuova forma di partecipazione".

I Concorrenti che intendono presentare un'offerta in R.T.I. o con l'impegno di costituire un R.T.I., ovvero in Consorzi, infatti, entro il termine previsto dal timing di gara ("*Termine di presentazione dell'offerta*"), devono definire a sistema tale modalità di partecipazione. L'impresa mandataria o capogruppo, o designata tale, imposta nella maschera di "Abilitazione lotti" (raggiungibile dalla scheda di gara), selezionando l'opzione "Nuova forma di partecipazione", la forma di aggregazione e gli operatori facenti parte del raggruppamento, definendo il ruolo di ciascuno. A ciascun lotto dovrà poi essere associato, ad opera della ditta mandataria, l'eventuale RTI/Consorzio

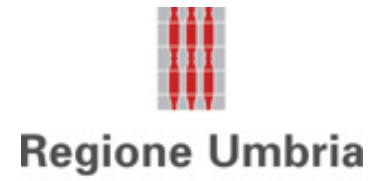

con cui l'operatore economico intende partecipare (attraverso la funzione posta sotto la colonna "Forma partecipazione" o mediante la funzione "Modifica forma partecipazione lotti").

N.B. L'etichetta del menù relativa alla voce "Abilitazione Lotti" rimarrà di colore rosso sino alla scadenza del periodo utile per poter compiere l'abilitazione ai lotti, ma non sarà da ritenersi indice di una mancata od erronea compilazione da parte dell'Operatore Economico partecipante.

Tutte le imprese devono obbligatoriamente abilitarsi alla procedura di gara/registrarsi con le modalità sopra descritte.

N.B. L'etichetta del menù relativa alla voce "Abilitazione Lotti" rimarrà di colore rosso sino alla scadenza del periodo utile per poter compiere l'abilitazione ai lotti, ma non sarà da ritenersi indice di una mancata od erronea compilazione da parte dell'Operatore Economico partecipante.

Tutte le imprese devono obbligatoriamente abilitarsi alla procedura di gara/registrarsi con le modalità sopra descritte.

## **ART. 6 - DEPOSITO TELEMATICO DOCUMENTAZIONE AMMINISTRATIVA**

#### **DOCUMENTAZIONE AMMINISTRATIVA**

Entro il termine previsto dal TIMING DI GARA, l'Operatore economico concorrente deve depositare sul sistema (upload), collegandosi alla propria area riservata, nell'apposito spazio denominato "**DOC. GARA" – "AMMINISTRATIVA**" attivato all'interno della scheda di gara, la documentazione indicata nell'apposita sezione del Disciplinare di Gara, secondo le indicazioni ivi previste.

**Tutti i file della documentazione amministrativa dovranno essere contenuti in una cartella .zip (si specifica che l'unica estensione ammessa per la cartella compressa è .zip) e ciascuno di essi dovrà avere formato .pdf.**

**La cartella .zip dovrà essere firmata digitalmente e potrà avere una dimensione massima di 100 Mb.** Se detta dimensione non dovesse essere sufficiente, è possibile predisporre più cartelle nel formato specificato (.zip firmato digitalmente) da caricare in successione nello spazio previsto.

L'ulteriore estensione della cartella .zip firmata digitalmente dovrà essere obbligatoriamente .p7m.

La firma digitale dovrà essere necessariamente apposta sulla cartella .zip entro il termine ultimo di deposito della documentazione richiesta (vedi al proposito il Timing di gara).

La firma digitale apposta sulla cartella .zip equivale all'apposizione della stessa su ogni singolo file contenuto nella medesima cartella .zip, salvo eventuale diversa indicazione all'interno del Disciplinare di gara.

L'upload di tale documentazione dovrà essere eseguito avvalendosi dell'apposita voce giustificativa, predisposta nella sezione denominata "Doc. gara" – "Amministrativa" ed attivata all'interno della scheda di gara. Al termine di tale processo il sistema genererà una Pec di avvenuto esito positivo di caricamento. N.B. È onere dell'operatore verificare il corretto caricamento direttamente sulla piattaforma. Il corretto caricamento non dipende dalla ricezione della mail di conferma ma dal rispetto delle procedure previste nel presente Disciplinare telematico.

Nel caso di partecipazione in **forma singola**, la cartella .zip contenente la documentazione amministrativa dovrà essere sottoscritta, con apposizione della firma digitale, dal legale rappresentante/procuratore.

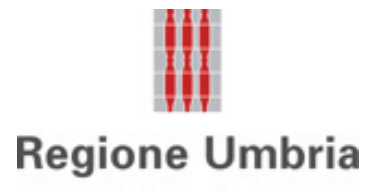

In caso di partecipazione in Raggruppamento Temporaneo di Imprese o Consorzio ordinario o GEIE:

- − **costituendo**: la cartella .zip contenente la documentazione amministrativa dovrà essere sottoscritta, con apposizione della firma digitale, sia dal legale rappresentante/procuratore che da tutti i soggetti che costituiranno il raggruppamento, consorzio, GEIE. L'impresa designata quale futura mandataria provvederà poi a caricare la cartella .zip a sistema;
- − **costituito**: la cartella .zip contenente la documentazione amministrativa dovrà essere sottoscritta, con apposizione della firma digitale, dal solo legale rappresentante/procuratore dell'impresa mandataria, il quale provvederà anche a caricarla a sistema.

#### Nel caso di **aggregazioni di retisti**:

- − se la rete è dotata di un organo comune con potere di rappresentanza e con soggettività giuridica, ai sensi dell'articolo 3, comma 4-quater, del decreto legge 10 febbraio 2009, n. 5, la cartella .zip deve essere sottoscritta digitalmente dal solo operatore economico che riveste la funzione di organo comune;
- − se la rete è dotata di un organo comune con potere di rappresentanza ma è priva di soggettività giuridica, ai sensi dell'articolo 3, comma 4-quater, del decreto legge 10 febbraio 2009, n. 5, la cartella .zip deve essere sottoscritta digitalmente dall'impresa che riveste le funzioni di organo comune nonché da ognuno dei retisti che partecipa alla gara. L'impresa designata quale futura mandataria provvederà poi a caricare la cartella .zip a sistema.
- − se la rete è dotata di un organo comune privo del potere di rappresentanza o se la rete è sprovvista di organo comune, oppure se l'organo comune è privo dei requisiti di qualificazione richiesti per assumere la veste di mandataria, la cartella .zip deve essere sottoscritta digitalmente dal retista che riveste la qualifica di mandatario, ovvero, in caso di partecipazione nelle forme del raggruppamento da costituirsi, da ognuno dei retisti che partecipa alla gara. L'impresa designata quale futura mandataria provvederà poi a caricare la cartella .zip a sistema.

Nel caso di **consorzio di cooperative e imprese artigiane o di consorzio stabile** di cui all'articolo 65, comma 2, lettera b), c) e d) del Codice, la cartella .zip contenente la documentazione amministrativa è sottoscritta digitalmente dal legale rappresentante/procuratore del consorzio medesimo.

**N.B.:** Nella produzione dei documenti in .pdf di cui è richiesta scansione, si raccomanda l'utilizzo di una risoluzione grafica medio bassa, in modalità monocromatica (o scala di grigi), che non comprometta la leggibilità del documento ma che, nel contempo, non produca file di dimensioni eccessive che ne rendano difficile il caricamento.

# **La stazione appaltante e il gestore del sistema declinano ogni responsabilità nel caso di errato caricamento della documentazione.**

Per ogni informazione aggiuntiva si rimanda a quanto indicato all'interno del Disciplinare di gara in merito alla documentazione amministrativa.

#### **ART.7 - DEPOSITO TELEMATICO DELLA DOCUMENTAZIONE ECONOMICA**

Entro il termine di presentazione dell'offerta, l'Operatore economico concorrente deve depositare sul sistema (upload), collegandosi alla propria area riservata, nella sezione "**OFFERTA ECONOMICA**" presente nella

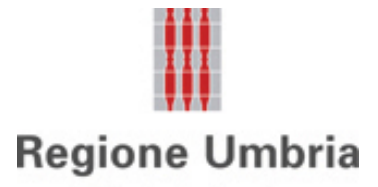

scheda di gara, la propria offerta economica redatta secondo il Modello 5 – Modello offerta economica allegato al disciplinare di gara.

Il Modello offerta economica deve essere completato inserendo il ribasso percentuale unico da applicare sull'importo della fornitura posto a base di gara, al netto di Iva, ripartito per ciascuna tipologia di container.

Le operazioni da effettuare sono indicate di seguito.

**1. Dopo aver scaricato e compilato il "Modello offerta economica" predisposto dalla Stazione Appaltante, lo stesso dovrà essere predisposto in formato .pdf e firmato digitalmente. La dimensione massima consentita è di 100 Mb.** Se detta dimensione non dovesse essere sufficiente, è possibile predisporre più file nel formato specificato (.zip firmato digitalmente) da caricare in successione nello spazio previsto.

Verranno prese in considerazione fino a tre cifre decimali. Si procederà all'arrotondamento per eccesso se la quarta cifra è pari o superiore a 5, per difetto se è inferiore a 5.

Sono inammissibili le offerte economiche che superino l'importo a base d'asta.

La firma digitale dovrà essere necessariamente apposta sul file entro il termine ultimo di invio della documentazione richiesta (vedi a proposito il timing di gara).

**2. Inserire nel successivo spazio di caricamento il documento di offerta economica firmato digitalmente. L'upload del documento dovrà essere eseguito avvalendosi dell'apposita voce giustificativa "Offerta economica" predisposta nella sezione "Offerta economica" ed attivata all'interno della scheda di gara.**

Al termine di tale processo il Sistema genererà una PEC di avvenuto esito positivo di acquisizione. N.B. E' onere dell'operatore verificare il corretto caricamento direttamente sulla piattaforma. Il corretto caricamento non dipende dalla ricezione della mail di conferma ma dal rispetto delle procedure previste nel presente disciplinare telematico di gara.

N.B.: Nella produzione dei documenti in .pdf di cui è richiesta scansione, si raccomanda l'utilizzo di una risoluzione grafica medio bassa, in modalità monocromatica (o scala di grigi), che non comprometta la leggibilità del documento ma che, nel contempo, non produca file di dimensioni eccessive che ne rendano difficile il caricamento.

Nel caso di partecipazione in **forma singola**, la documentazione economica dovrà essere sottoscritta, con apposizione della firma digitale, dal legale rappresentante/procuratore.

In caso di partecipazione in Raggruppamento Temporaneo di Imprese o Consorzio ordinario o GEIE:

− **costituendo**: la documentazione economica dovrà essere sottoscritta, con apposizione della firma digitale, sia dal legale rappresentante/procuratore che da tutti i soggetti che costituiranno il raggruppamento, consorzio, GEIE. L'impresa designata quale futura mandataria provvederà poi a caricare la cartella .zip a sistema;

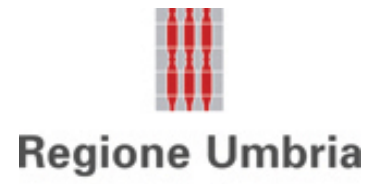

− **costituito**: documentazione economica dovrà essere sottoscritta, con apposizione della firma digitale, dal solo legale rappresentante/procuratore dell'impresa mandataria, il quale provvederà anche a caricarla a sistema.

#### Nel caso di **aggregazioni di retisti**:

- − se la rete è dotata di un organo comune con potere di rappresentanza e con soggettività giuridica, ai sensi dell'articolo 3, comma 4-quater, del decreto legge 10 febbraio 2009, n. 5, la documentazione economica deve essere sottoscritta digitalmente dal solo operatore economico che riveste la funzione di organo comune;
- − se la rete è dotata di un organo comune con potere di rappresentanza ma è priva di soggettività giuridica, ai sensi dell'articolo 3, comma 4-quater, del decreto legge 10 febbraio 2009, n. 5, la documentazione economica deve essere sottoscritta digitalmente dall'impresa che riveste le funzioni di organo comune nonché da ognuno dei retisti che partecipa alla gara. L'impresa designata quale futura mandataria provvederà poi a caricare la documentazione economica a sistema.
- − se la rete è dotata di un organo comune privo del potere di rappresentanza o se la rete è sprovvista di organo comune, oppure se l'organo comune è privo dei requisiti di qualificazione richiesti per assumere la veste di mandataria, la documentazione economica deve essere sottoscritta digitalmente dal retista che riveste la qualifica di mandatario, ovvero, in caso di partecipazione nelle forme del raggruppamento da costituirsi, da ognuno dei retisti che partecipa alla gara. L'impresa designata quale futura mandataria provvederà poi a caricare la documentazione economica a sistema.

Nel caso di **consorzio di cooperative e imprese artigiane o di consorzio stabile** di cui all'articolo 65, comma 2, lettera b), c) e d) del Codice, la documentazione economica è sottoscritta digitalmente dal legale rappresentante/procuratore del consorzio medesimo.

## **L'Ente ed il gestore del sistema declinano ogni responsabilità nel caso di errato caricamento della documentazione.**

La conferma dell'esito di gara è condizionata al successivo controllo e all'analisi dettagliata dei documenti afferenti l'offerta economica.

Per ogni informazione aggiuntiva si rimanda a quanto indicato all'interno del Disciplinare di gara.

# **ART. 8 - DEPOSITO TELEMATICO DELLA DOCUMENTAZIONE PER SOCCORSO ISTRUTTORIO**

I soli operatori economici ammessi con riserva (appositamente notificati con le modalità indicate nel Disciplinare di gara) dovranno caricare sul sistema nell'apposito spazio denominato "Doc. gara" – "Soccorso Istruttorio", presente all'interno della scheda di gara, la documentazione che sarà all'uopo richiesta con comunicazione specifica, salvo eventuale diversa indicazione.

**Tutti i file della Documentazione richiesta dovranno essere contenuti in un file .zip (l'unica estensione ammessa per la cartella compressa è .zip) e ciascuno di essi dovrà avere formato .pdf. Il file .zip dovrà essere firmato digitalmente (la sua estensione dovrà obbligatoriamente essere .p7m) e potrà avere una dimensione massima di 100 Mb.** 

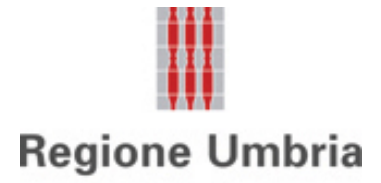

L'upload di tale documentazione dovrà essere eseguito utilizzando l'apposita voce giustificativa creata all'interno dello step "Doc. gara" – "Soccorso istruttorio". Al termine del processo il sistema mostrerà l'avvenuto caricamento e invierà una PEC di esito positivo di caricamento.

N.B. È onere dell'operatore verificare il corretto caricamento direttamente sulla piattaforma. Il corretto caricamento non dipende dalla ricezione della mail di conferma ma dal rispetto delle procedure previste nel presente Disciplinare telematico.

N.B.: Nella produzione dei documenti in .pdf di cui è richiesta scansione, si raccomanda l'utilizzo di una risoluzione grafica medio bassa, in modalità monocromatica (o scala di grigi), che non comprometta la leggibilità del documento ma che, nel contempo, non produca file di dimensioni eccessive che ne rendano difficile il caricamento.

Nel caso di partecipazione in **forma singola**, la cartella .zip contenente la documentazione per il soccorso istruttorio dovrà essere sottoscritta, con apposizione della firma digitale, dal legale rappresentante/procuratore.

In caso di partecipazione in Raggruppamento Temporaneo di Imprese o Consorzio ordinario o GEIE:

- − **costituendo**: la cartella .zip contenente la documentazione per il soccorso istruttorio dovrà essere sottoscritta, con apposizione della firma digitale, sia dal legale rappresentante/procuratore che da tutti i soggetti che costituiranno il raggruppamento, consorzio, GEIE. L'impresa designata quale futura mandataria provvederà poi a caricare la cartella .zip a sistema;
- − **costituito**: la cartella .zip contenente la documentazione per il soccorso istruttorio dovrà essere sottoscritta, con apposizione della firma digitale, dal solo legale rappresentante/procuratore dell'impresa mandataria, il quale provvederà anche a caricarla a sistema.

Nel caso di **aggregazioni di retisti**:

- − se la rete è dotata di un organo comune con potere di rappresentanza e con soggettività giuridica, ai sensi dell'articolo 3, comma 4-quater, del decreto legge 10 febbraio 2009, n. 5, la cartella .zip deve essere sottoscritta digitalmente dal solo operatore economico che riveste la funzione di organo comune;
- − se la rete è dotata di un organo comune con potere di rappresentanza ma è priva di soggettività giuridica, ai sensi dell'articolo 3, comma 4-quater, del decreto legge 10 febbraio 2009, n. 5, la cartella .zip deve essere sottoscritta digitalmente dall'impresa che riveste le funzioni di organo comune nonché da ognuno dei retisti che partecipa alla gara. L'impresa designata quale futura mandataria provvederà poi a caricare la cartella .zip a sistema.
- − se la rete è dotata di un organo comune privo del potere di rappresentanza o se la rete è sprovvista di organo comune, oppure se l'organo comune è privo dei requisiti di qualificazione richiesti per assumere la veste di mandataria, la cartella .zip deve essere sottoscritta digitalmente dal retista che riveste la qualifica di mandatario, ovvero, in caso di partecipazione nelle forme del raggruppamento da costituirsi, da ognuno dei retisti che partecipa alla gara. L'impresa designata quale futura mandataria provvederà poi a caricare la cartella .zip a sistema.

Nel caso di **consorzio di cooperative e imprese artigiane o di consorzio stabile** di cui all'articolo 65, comma 2, lettera b), c) e d) del Codice, la cartella .zip contenente la documentazione per il soccorso istruttorio è sottoscritta digitalmente dal legale rappresentante/procuratore del consorzio medesimo.

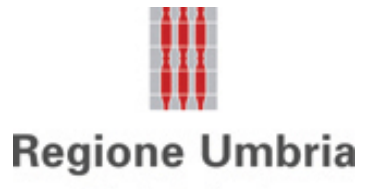

# **La stazione appaltante e il gestore del sistema declinano ogni responsabilità nel caso di errato caricamento della documentazione**.

Per ogni informazione aggiuntiva si rimanda a quanto indicato all'interno del Disciplinare di gara.

# **ART. 9 DEPOSITO TELEMATICO DELLA DOCUMENTAZIONE PER RETTIFICA ERRORE MATERIALE - OFFERTA ECONOMICA**

Ai sensi dell'art. 101, comma 4, D.lgs. n. 36/2023, fino al giorno fissato per l'apertura dell'offerta economica, l'operatore economico può richiedere la correzione di un errore materiale contenuto all'interno della stessa del quale si sia avveduto solo dopo il termine di scadenza fissato per la presentazione delle offerte. In tal caso, gli operatori economici dovranno caricare sul sistema nell'apposito spazio denominato "Rettifica offerta" – "economica" presente all'interno della scheda di gara, un unico file contenente la relativa richiesta, a condizione che la rettifica non comporti la presentazione di una nuova offerta, o comunque la sua modifica sostanziale.

# **Il file dovrà avere formato .pdf e dovrà essere firmato digitalmente e potrà avere una dimensione massima di 100 Mb.**

L'upload di tale documentazione dovrà essere eseguito utilizzando l'apposita voce giustificativa creata all'interno dello step "Rettifica offerta" – "Economica". Al termine del processo il sistema mostrerà l'avvenuto caricamento e invierà una PEC di esito positivo di caricamento.

N.B. È onere dell'operatore verificare il corretto caricamento direttamente sulla piattaforma. Il corretto caricamento non dipende dalla ricezione della mail di conferma ma dal rispetto delle procedure previste nel presente Disciplinare telematico.

N.B.: Nella produzione dei documenti in .pdf di cui è richiesta scansione, si raccomanda l'utilizzo di una risoluzione grafica medio bassa, in modalità monocromatica (o scala di grigi), che non comprometta la leggibilità del documento ma che, nel contempo, non produca file di dimensioni eccessive che ne rendano difficile il caricamento.

Nel caso di partecipazione in **forma singola**, il file .pdf contenente la rettifica di errore materiale dovrà essere sottoscritto, con apposizione della firma digitale, dal legale rappresentante/procuratore.

In caso di partecipazione in Raggruppamento Temporaneo di Imprese o Consorzio ordinario o GEIE:

- − **costituendo**: il file .pdf contenente la rettifica di errore materiale dovrà essere sottoscritto, con apposizione della firma digitale, sia dal legale rappresentante/procuratore che da tutti i soggetti che costituiranno il raggruppamento, consorzio, GEIE. L'impresa designata quale futura mandataria provvederà poi a caricare il file a sistema;
- − **costituito**: il file .pdf contenente la rettifica di errore materiale dovrà essere sottoscritto, con apposizione della firma digitale, dal solo legale rappresentante/procuratore dell'impresa mandataria, il quale provvederà anche a caricarlo a sistema.

Nel caso di **aggregazioni di retisti**:

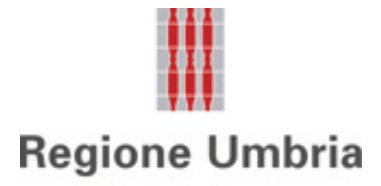

- − se la rete è dotata di un organo comune con potere di rappresentanza e con soggettività giuridica, ai sensi dell'articolo 3, comma 4-quater, del decreto legge 10 febbraio 2009, n. 5, il file .pdf contenente la rettifica di errore materiale deve essere sottoscritto digitalmente dal solo operatore economico che riveste la funzione di organo comune;
- − se la rete è dotata di un organo comune con potere di rappresentanza ma è priva di soggettività giuridica, ai sensi dell'articolo 3, comma 4-quater, del decreto legge 10 febbraio 2009, n. 5, il file .pdf contenente la rettifica di errore materiale deve essere sottoscritto digitalmente dall'impresa che riveste le funzioni di organo comune nonché da ognuno dei retisti che partecipa alla gara. L'impresa designata quale futura mandataria provvederà poi a caricare il file a sistema.
- − se la rete è dotata di un organo comune privo del potere di rappresentanza o se la rete è sprovvista di organo comune, oppure se l'organo comune è privo dei requisiti di qualificazione richiesti per assumere la veste di mandataria, il file .pdf contenente la rettifica di errore materiale deve essere sottoscritto digitalmente dal retista che riveste la qualifica di mandatario, ovvero, in caso di partecipazione nelle forme del raggruppamento da costituirsi, da ognuno dei retisti che partecipa alla gara. L'impresa designata quale futura mandataria provvederà poi a caricare il file a sistema.

Nel caso di **consorzio di cooperative e imprese artigiane o di consorzio stabile** di cui all'articolo 65, comma 2, lettera b), c) e d) del Codice, il file .pdf contenente la rettifica di errore materiale è sottoscritto digitalmente dal legale rappresentante/procuratore del consorzio medesimo.

## **L'Ente ed il gestore del sistema declinano ogni responsabilità nel caso di errato caricamento della documentazione.**

Per ogni informazione aggiuntiva si rimanda a quanto indicato all'interno del Disciplinare di gara.

# **ART. 10 - RICHIESTA DI CHIARIMENTI – COMUNICAZIONI STAZIONE APPALTANTE**

Per qualsiasi chiarimento circa le modalità di esecuzione della procedura o per eventuali delucidazioni è attivato un apposito spazio condiviso denominato "Chiarimenti", accessibile all'interno della sezione "E-procurement - Proc. d'acquisto", richiamando la procedura di cui trattasi.

Le richieste di chiarimento dovranno essere inoltrate in forma anonima, solo ed esclusivamente tramite il canale sopra richiamato, entro il termine indicato nel "Timing di Gara" alla voce "*Termine ultimo per la richiesta di chiarimenti".* Gli operatori economici dovranno prendere visione delle risposte alle richieste di chiarimento nel predetto ambiente.

Le domande e le relative risposte, ivi inserite, potrebbero essere raccolte in un verbale che, nella data e ora previsti dal timing di gara, sarà pubblicato nello spazio "Doc. gara - Allegata" in conformità a quanto disposto dall'art. 88, comma 3, del D.lgs. n. 36/2023 (al più tardi sei giorni prima della scadenza del termine stabilito per la ricezione dell'offerta).

**IMPORTANTE**: La Stazione Appaltante potrebbe utilizzare l'ambiente "Chiarimenti" per eventuali comunicazioni ai partecipanti e/o la Pec per le comunicazioni di carattere generale.

# **Rimane a carico degli operatori economici concorrenti, l'onere di monitorare tale spazio condiviso al fine di prendere contezza di quanto sopra riportato.**

Le comunicazioni individuali ai concorrenti, quando necessarie, potranno essere inviate agli indirizzi di posta elettronica, se certificata, indicati in istanza di ammissione.

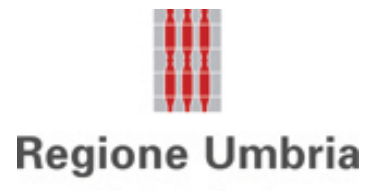

N.B. La stazione appaltante utilizzerà – per l'invio delle comunicazioni dalla piattaforma - l'indirizzo di posta elettronica certificata inserito in sede di registrazione/abilitazione sulla piattaforma. La verifica relativa alla correttezza dell'indirizzo di posta elettronica certificata immesso resa a carico dell'operatore economico partecipante. La validità dell'indirizzo PEC è indispensabile per la corretta ricezione delle comunicazioni inoltrate dalla Stazione Appaltante.

N.B. È necessario che - in fase di registrazione/abilitazione - sia inserito nello spazio denominato "Email PEC" esclusivamente un indirizzo di posta elettronica certificata. L'inserimento/conferma - da parte dell'operatore economico - di un indirizzo PEC non corretto o di un indirizzo non PEC esula dalla stazione appaltante da responsabilità derivanti dal mancato recapito delle comunicazioni inviate.

## **ART. 11 – CAUSE DI ESCLUSIONE DELL'OFFERTA ECONOMICA**

Saranno escluse le offerte pari o in aumento rispetto alla base d'asta.

Saranno, altresì, escluse le offerte, che risultino condizionate, contenenti riserve e/o espresse in modo indeterminato, tali da non poterne desumere con certezza la volontà dell'offerente.

# **ART. 12 – DEPOSITO TELEMATICO DI RICHIESTE DI COMUNICAZIONE**

Per la proposizione di eventuali comunicazioni private con la Stazione Appaltante è attivata – all'interno della sezione "E-procurement" – "Proc. d'acquisto" eseguendo l'accesso nella scheda telematica della procedura – un'apposita sezione denominata "Comunicazioni".

Tale sezione sarà disponibile solo a seguito di abilitazione alla procedura.

L'operatore dovrà inoltrare la comunicazione utilizzando il comando "Nuova richiesta" presente nella schermata. La risposta fornita dalla Stazione appaltante sarà parimenti disponibile all'interno della medesima sezione e in corrispondenza della richiesta posta.

La Stazione appaltante potrebbe utilizzare l'ambiente "Comunicazioni" per inoltrare richieste al partecipante tramite la piattaforma; in tal caso l'operatore economico avrà a disposizione - direttamente nella schermata – il pulsante per poter visualizzare il contenuto della richiesta e, conseguentemente, per fornire risposta.

# **ART. 13 – DEPOSITO TELEMATICO DELLA RICHIESTA DI ACCESSO AGLI ATTI**

Per la proposizione di eventuali richieste di accesso agli atti è attivato - selezionando la procedura di cui trattasi all'interno della sezione "E-procurement" – "Proc. d'acquisto" – un apposito spazio denominato "Accesso agli atti".

Tale sezione sarà disponibile solo a seguito di abilitazione alla procedura e solo dopo la decorrenza del termine di presentazione dell'offerta.

L'operatore dovrà inoltrare l'istanza utilizzando il comando "Nuova richiesta" presente nella schermata.

La risposta fornita dalla Stazione appaltante sarà parimenti disponibile all'interno della medesima sezione e in corrispondenza della richiesta posta.

La Stazione appaltante potrebbe utilizzare l'ambiente "Accesso agli atti" per rispondere alle richieste pervenute con modalità alternative/gestire operazioni collegate all'accesso agli atti; in tal caso l'operatore economico avrà a disposizione - direttamente nella schermata – il pulsante per poter visualizzare il contenuto del messaggio e, conseguentemente, per fornire risposta

### **ART. 14 – TIMING DI GARA**

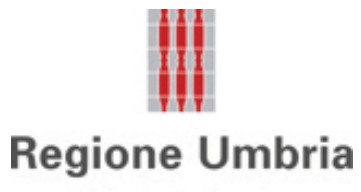

La gara seguirà le seguenti fasi:

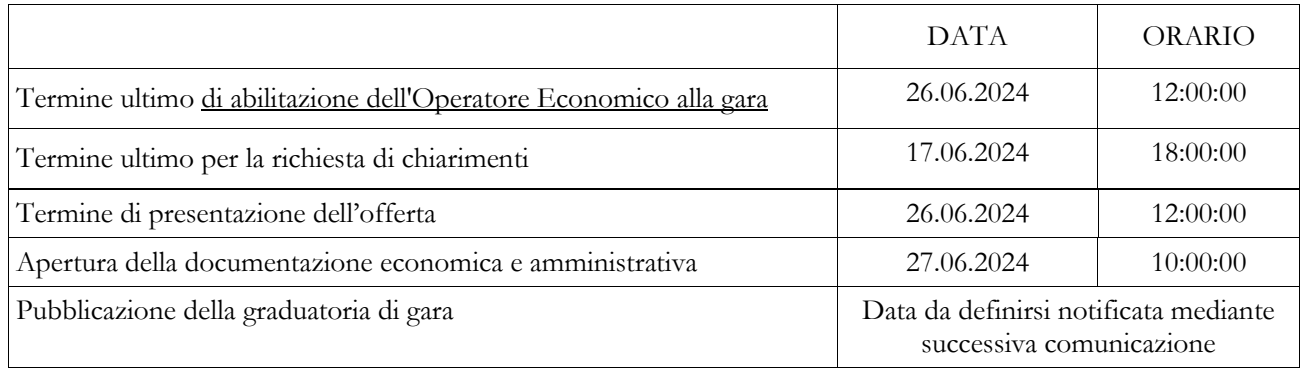